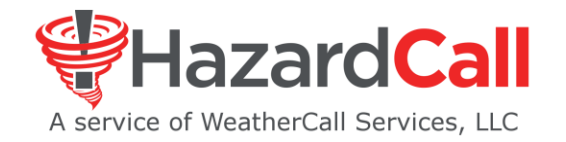

# **HazardCall Community Manager Onboarding Checklist**

*Print this document, fill-in account information provided by HazardCall Customer Service, check-off items as completed.*

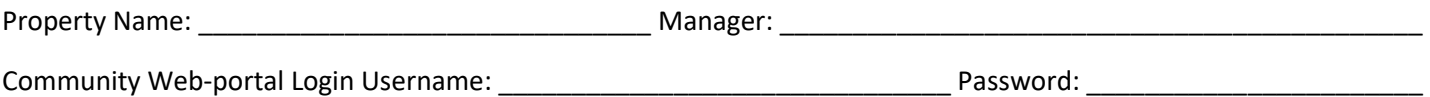

### **YOUR SET-UP STEPS:**

- 1. \_\_\_\_\_\_ Estimate a start date: \_\_\_\_\_\_\_\_\_\_\_\_ and inform HazardCall Customer Service (HCS)
- 2. \_\_\_\_\_\_ Receive announcement letter, opt-out form, and contacts format from HCS
- 3. \_\_\_\_\_\_ Distribute letter to residents via mail/email, posting in the office, bulletin board, social media, etc.
- 4. \_\_\_\_\_\_\_ Collect and note all opt-out forms from residents choosing not to receive service
- 5. \_\_\_\_\_\_ Using the contact format, create .csv file of all eligible residents and email HCS
- 6. \_\_\_\_\_\_ HCS notifies you that all residents are successfully loaded in the account
- 7. \_\_\_\_\_\_\_\_ Schedule a screen [share training session](https://app.hubspot.com/meetings/gene-norman/screen-share-session) to get comfortable with HazardCall features

## **Optional** – several days before launch date

- \_\_\_\_\_\_ Remind residents that the HazardCall program will begin and they should expect a text message
- Log in to the [Community Web Portal](https://hazardcallcommunity.com/resources) using the login email and password provided

Go to Settings>Add/Manage Residents

Select "Community Broadcast To All Residents" and compose and send the following message: "This is a reminder that the HazardCall program will begin in X days. Be sure to click the link when you get the next message." (X is the number of days until launch)

## **On the start date**

**\_\_\_\_\_\_** HCS sends residents the Welcome message. Those with smartphones can download the HazardCall app All residents are activated in the system to receive emergency calls. Those with smartphones will receive enhanced text messages.

Inform residents that if they are experiencing any issues downloading the app to contact HazardCall via email at [support@hazardcall.com](file:///C:/Users/BradH/AppData/Local/Microsoft/Windows/INetCache/Content.Outlook/33925G7A/support@hazardcall.com)

Questions? Email support@hazardcall.com

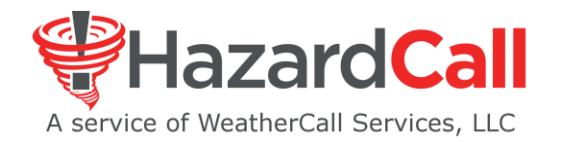

## **After the start date**

Add new residents manually OR email updated .csv files to HCS

**\_\_\_\_\_** If the newly-added resident has a smartphone, log in to the [Community Web Portal](https://hazardcallcommunity.com/resources) using the login email and password provided. Go to Settings>Add/Mange Residents, locate the resident. Select "Send Welcome Message"

If the newly-added resident has a landline this is not necessary